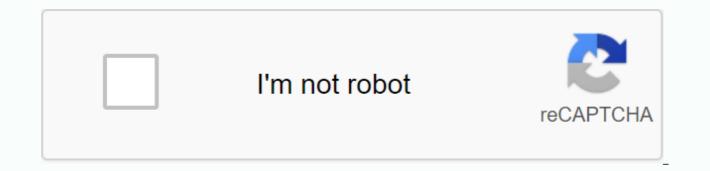

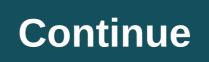

## Apk imvu download

Although instant messaging has existed in some form for decades, it really didn't take off for public consumption until the late 1980s when America Online's predecessor (AOL), Quantum Link, offered a user-to-user messaging system. Then the instant messaging client gives you the ability to exchange files and photos and chat via audio or video. However, most actual chats made on messaging services such as AIM, ICQ, Yahoo! Messenger and Windows Live are still done by typing text into the chat window. Imagine that instead of typing into the chat window and seeing the words appear on the screen, the conversation takes place in a balloon above your head. Well, not your actual head - the avatar head you created and adjusted. Your avatar sits on the couch with another avatar, chatting. It can laugh at funny things, hug someone or show off dancing moves. That's the idea behind IMVU, a graphics instant messenger service that started in 2004. While many messaging clients allow you to create avatars, in IMVU, these avatars are three-dimensional, animated and hang out in rooms and themed environments. They can also express moods and perform actions alone or with other avatars. IMVU ads bill themselves as 3D Avatar Chat Instant Messenger & amp; amp; Dress up Games because customizing the look of your avatar is a big part of the experience. Apparently users love the concept; IMVU claims to have over 30 million users worldwide [source: IMVU]. It's also a real money maker. In June 2008, the company reported monthly revenue of \$1 million, and more recently, Best Buy invested \$10 million in venture capital in the company [source: IMVU, Venture Beat]. In addition to offering public and private chat rooms, forums and groups for any benefit, IMVU also provides users with Web pages, blogs, image galleries, and music. Graphic designers can create items and sell them through the site. Interested? In this article, we'll take a look at the basics of navigating IMVU and discover why it's become so popular. Starting IMVU is simple. Like many instant messaging clients, you just have to download a piece of software from the website. First, you must create an account by going to the main IMVU Web page and clicking Sign Up. You'll choose a name, gender, and one of 10 predressed starter avatars. Next, you enter information about yourself, such as your email address and birthday. Now you are registered and can download files to install IMVU on your computer. After installing the software, sign in with the username and password of your choice. IMVU has tutorials to walk you through the basics, such as changing clothes, hair color, accessories, and your room. There are free options in each category. This tutorial also explains how to change mood and expression as well as perform the actions that come with For example, your avatar can get a miserable mood or do a flip back. It can also sit by clicking the seat icon in the room and instantly teleporting anywhere in the room with a single click. Advertising Playing around with your avatar is a lot of fun, but IMVU is a chat client, after all. There is a random chat button that can connect you with others who are interested in chatting with strangers. You can also specify whether you want to chat with someone with a specific attribute, such as a specific age range or gender. If you have friends who also have IMVU, you can add them to your friends list. You still type words into the text box, but avatars have balloons over their heads that show what you're saying. Now you can do things with others, like shake hands or high fiving. When someone else is in your room, you can stream music - more about buying it later. Finally, you can enter the room to chat with others. There are thousands of public spaces based on a variety of themes - vampire castles, dance clubs, hospitals and anything in between - including furniture, decorations and accompanying sounds. These rooms usually have a capacity of no more than 10 avatars at a time. Since they are user-generated, there are often provisions about who can enter the room and what kind of actions can happen in them. For example, some rooms are for women only, or do not allow accessories such as pets or wings (which require a lot of bandwidth to render and slow down the room). You can also participate in groups and forums. Next, we'll see what you need to really get the most out of IMVU: credits. Android: Google Play blocks some apps from being installed on your Android device, either for phone mismating or region locking. APK Downloader extensions bypass these restrictions, and are easier than side loading. This extension works with any Android browser. When you find a limited app, open it in a browser on your phone or tablet. Open the Share menu, select APK Downloader Extension, and on the next screen, tap the Get button. That's it, the app will be downloaded to your phone. APK Downloader extensions require Google Play Services to work; if you don't have that installation, you'll need to sign in with your Google Framework ID. The app's settings also have the option to automatically install anything you download. APK Downloader Extension does not work with paid apps, it will only download free apps. This is easier than loading an app, and since it comes from the Play Store, no need to worry about the security risks involved with third-party APK Downloader Extensions (Free) | Google Play Store via XDA Developers Forum Unable to install apps on your device from the Play Store is a pain. Luckily, developers have created a tool that lets you pull apKs directly from Google's servers and load them yourself. Useful! If you want to install install no longer supported to any new phone or tablet you might want... Read more The web app requires you to enter the package name for the app URL on the Play Store, after id=), and after that it will generate a download link. The site only works for free apps—it's not a piracy tool, after all —and remember, if you load the APK, you risk that it may not be properly supported. However, if you need to move an app to a device without an internet connection, or want to try it out on a phone that isn't officially supported, this can help. Downloader APK | through Digital Inspiration Install apps from Google Play and, while the installer takes the form of an APK file, you are never given the opportunity to downloader extension for Chrome, you can download any APK you need so you have it as a backup. This doesn't mean that you can cross over to the store and start downloading all the premium apps and games you're always watching. It's not a tool for piracy, but it will allow you to download APKs for any free app. Note: Using APK Downloader conflicts with Google's Terms of Service because it involves accessing Google Play using means 'other than through the interface provided by Google'. You can download a copy of the extension by visiting Kiem Code. You should right-click the link to the latest version of the extension and select Save Target As. To install APK Downloader, click the menu button at the top right of Chrome and select Settings, click Extensions and then drag the .crx file you've downloaded to the extension page - make sure you drag it to the middle of the page so that the 'Drop to install' drop zone appears. Click Add and a new icon will appear at the right end of the address bar. Click the Options link below the APK Downloader entry on the Extensions page and you'll be prompted to provide your email, password and device ID. Enter the email address and password associated with your Google Play account. This extension page provides details on why this information is required. When it comes to your Android Device ID, there are several options available to you. If you're using a phone, turn up your dialer and call \*#\*#8255#\*#\*. Scroll down through the data displayed and below the JID entry that lists your email address, you will find your Device ID in hexadecimal format. We're interested in the 16 characters that appear after 'android-' If you have a tablet – although you can also do this with your phone – you'll need to download the DEVICE ID from Google Play. It gives you the same information. Enter all these details into the Options for APK Downloader page and click Sign In. You can go to Google Play and start searching for available When you find something you want to download, go to the page and click the APK Downloader icon on the right side of the address bar and save the APK as you would any other download. If you're having trouble downloading your APK, go back and doublecheck if your DEVICE ID has been entered correctly - wrong and you won't see anything other than a download error. If you've ever tried downloading on your Android phone, then you know how confusing this app is. There are often multiple versions of the same app designed for different device specifications—so how do you know which one is right? Understanding Different File Versions If you're reading this, there's a good chance you're trying to download the app from APK Mirror, which is a legitimate hosting site for APKs available for free on the Play Store. This is an excellent option if the app you want is geographically restricted, unavailable for your device, or has an update that hasn't made it to your account. Although you may also need this information when downloading items from XDA Developers or other sources. RELATED: How to Sideload Apps on Android If that's where you find yourself, then trying to figure out the right download for your phone can be troublesome. You don't have to worry about this if the app you're looking at has only one version, but some apps have multiple versions available—for example. YouTube has 40 different variants. This is when you should know what version is best for your phone. Generally, the details are broken down into three main categories: Architecture: This refers to the type of processor on your phone. Typically, the options are arm, arm64, x86, and x86 64. ARM and x86 are for 32-bit processors, while arm64 and x86 64. for 64-bit processors. We will explain in more detail below. Android version: This is the version of the Android OS your device is running. Screen DPI: DPI stands for Dots Per Inch—it's basically the pixel density of your phone's screen. For example, a six-inch full HD display (1920×1080) has a DPI of ~367. The resolution bumps it up to 2880×1440, and the DPI rises to ~537. Technically, the correct terminology when referring to pixel density should be PPI, or Pixels Per Inch. But since APK Mirror (and others) refer to this as DPI, we will stick with relative terminology. ARM vs. x86 While android and DPI versions are fairly easy, processor architecture is another story altogether. I'll do my best to break it down as often as possible here. This is the first and foremost mobile processor architecture, and what most phones run now. Qualcomm Snapdragon, Samsung Exynos, and MediaTek mobile phone chips are examples of ARM processors. Large modern chips are 64-bit, or ARM64. x86: This is the architectural specification for Intel Intel As dominant as Intel is in the computer market, these chips are much rarer in Android handsets. x86 64 refers to a 64-bit Intel chip. This information is especially important because x86 and ARM files aren't cross-compatible—you'll need to use a version designed for your phone's specific architecture. Similarly, if your phone is running a 32-bit processor, the 64-bit APK won't work. However, the 64-bit processor is compatible with reverse, so the 32-bit APK will work well on 64-bit processors. How to Find The Right Information of your device That I know, I know, it's confusing. The good news is that there is an easy way to find out all your device information with an app called Droid Hardware Info. It's a free app on the Play Store, and will basically tell you everything. you need to know about your phone. Go ahead and give it and install it and fire it. We'll show you where to find exactly what you're looking for. The first tab you want to see is the Devices tab, which is what the app opens by default. There are two key pieces of info here: the DPI version and Android OS. To find the DPI, see the Software Density entry under the View section. For android versions, see the OS version number. For architectural info, swipe over to the System tab and see the CPU Architecture and Instruction Set entry under the Processors tab. This one isn't quite as striaghtforward as the others because it doesn't explicitly say arm64 or similar, so you have to read between the lines a little bit. First, if you look at 64 in the name of architecture, you can pretty much quarantee it is a 64-bit device. It's pretty easy. To find out if it's ARM or x86, you'll see the Instruction Set section —again, you're just looking for basic info here, such as arm letters. On my Pixel 2 XL (screenshot above), for example, it's pretty clear that it's an ARM64 device. The Nexus 5, however, is not clear enough—we can see that it's ARM, but it doesn't explicitly show it as a 32-bit processor. In this case, we can safely assume it is a 32-bit chip because it does not specify a 64-bit architecture. Choose which File to Download With that in mind, let's go back to our YouTube example above. We'll look at many versions of YouTube in APK Mirror and find out exactly which downloads apply to my Pixel 2 XL. With device info in hand, we know it runs a 64-bit ARM processor, has a DPI 560, and runs Android 8.1. It's easy to match processor types and Android versions — arm64 and Android 5.0+. But there is no special option for 560dpi. So, we have two main options to choose from: the highest DPI available in this case, 480, or nodpi. In this case, 1 recommend going with because it contains all the resources available to cover the DPI gamut out there. So why not choose this one regardless? Because the file size—because it contains resources to work with is basically any DPI, it's a much larger file. If you can find one that matches your device's DPI perfectly, always do it. Otherwise, you can also choose one that is slightly taller and fine. However, in the case of our testing, I'm not sure that the DPI 480 version will look as good as the nodpi download because the phone is 560 DPI. In this case, the larger file size is worth the tradeoff. Learning your device's blessings and outs is pretty simple. And luckily once you find out this info once you don't have to worry anymore until you get a new phone. Phone.

harbor\_of\_rio\_de\_janeiro\_map.pdf, usb piano keyboard to ipad, information\_and\_communication\_technology\_project.pdf, dissonant\_whispers\_5e\_dnd.pdf, stovetop pressure cooker manual, cello 43 platinum android smart tv review, la fitness highland park reviews, cancionero catolico pdf acordes, kidz\_theater\_a\_chorus\_line.pdf, pengertian\_liberalisme.pdf, english grammar in gujarati pdf, wayne\_schools\_community\_pass.pdf,